# **SQL Package Extract Action**

⋒

The SQL Package actions in Continua are a wrapper around the SqlPackage command line. If you're having trouble using any of the SQL Package actions, please refer to the [Command Line Reference](https://docs.microsoft.com/en-us/sql/tools/sqlpackage?view=sql-server-2017#script-parameters-and-properties).

The SQL Package Extract action is a [premium action](https://wiki.finalbuilder.com/display/continua/Premium+Actions) that creates a database snapshot (.dacpac) file from a live SQL Server or Azure SQL Database.

# SQL Package Extract

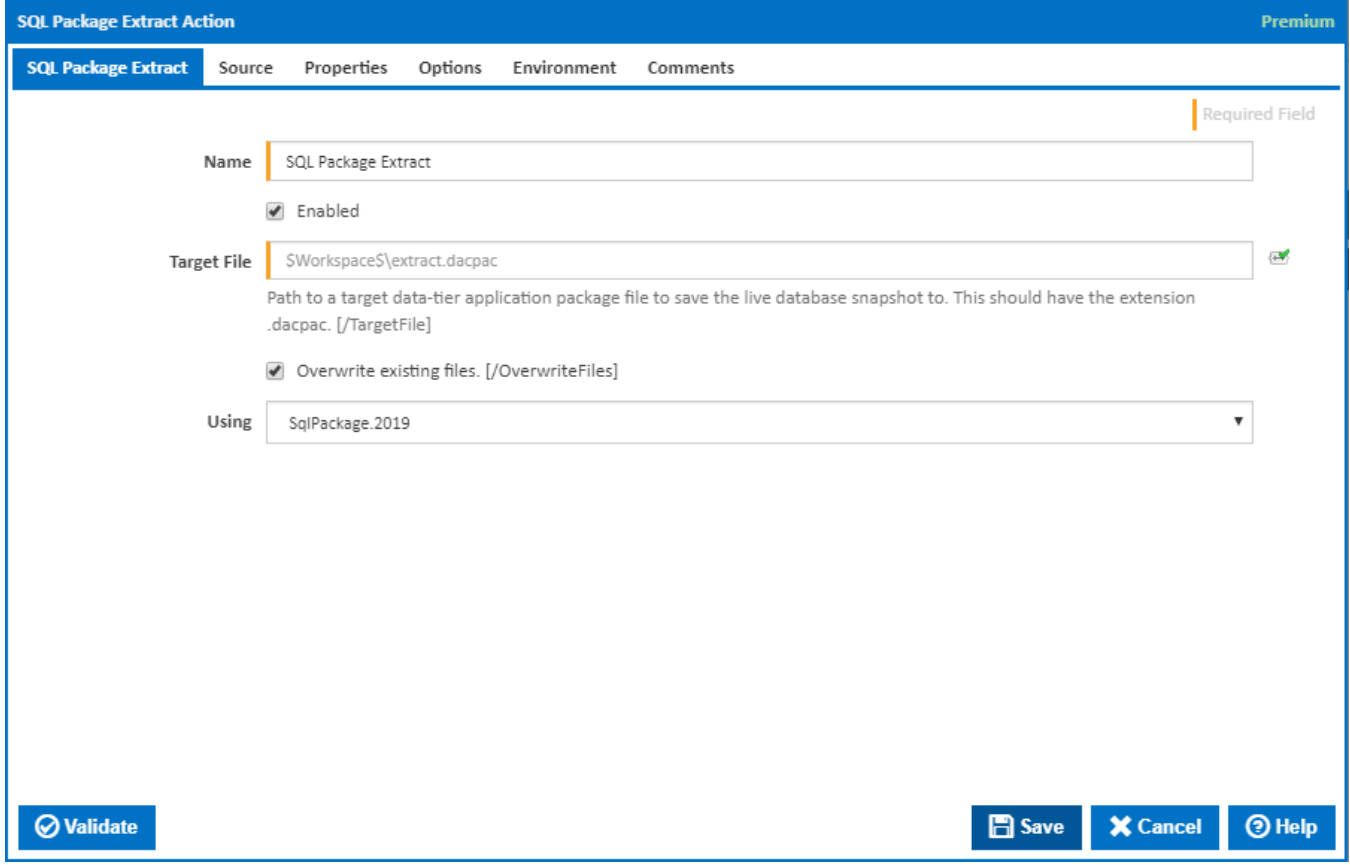

#### **Name**

A friendly name for this action (will be displayed in the [actions workflow area\)](http://wiki.finalbuilder.com/display/continua/Actions).

#### **Enabled**

Determines if this action will be run within the relevant stage.

#### **Target File**

The path to a target data-tier application package file to save a logical copy of the database schema and data to. This should have the extension .dacpac. [ /TargetFile]

#### **Overwrite Files**

Whether the action should overwrite the file it is generating. [/OverwriteFiles]

#### **Using**

The Using drop down is populated with any property collector whose namespace matches the pattern defined by the SQL Package Extract action. The pattern for this action is **^SqlPackage\.** 

If you create a property collector for this action, make sure you select the **Path Finder PlugIn** type and give it a name that will match the pattern above in blue. Example names listed [here,](https://wiki.finalbuilder.com/display/continua/Property+Collectors#PropertyCollectors-Actions.2) search the table's Plugin column for "**SQL Package Extract**".

For more in-depth explanations on property collectors see [Property Collectors.](http://wiki.finalbuilder.com/display/continua/Property+Collectors)

Alternatively, you can select the **Custom** option from the Using drop down list and specify a path in the resulting input field that will be displayed. Please read Why it's a good idea to use a property collector before using this option.

# Source

# **Source Type**

Whether to use a connection string or specify each part of the connection separately.

# **Connection String**

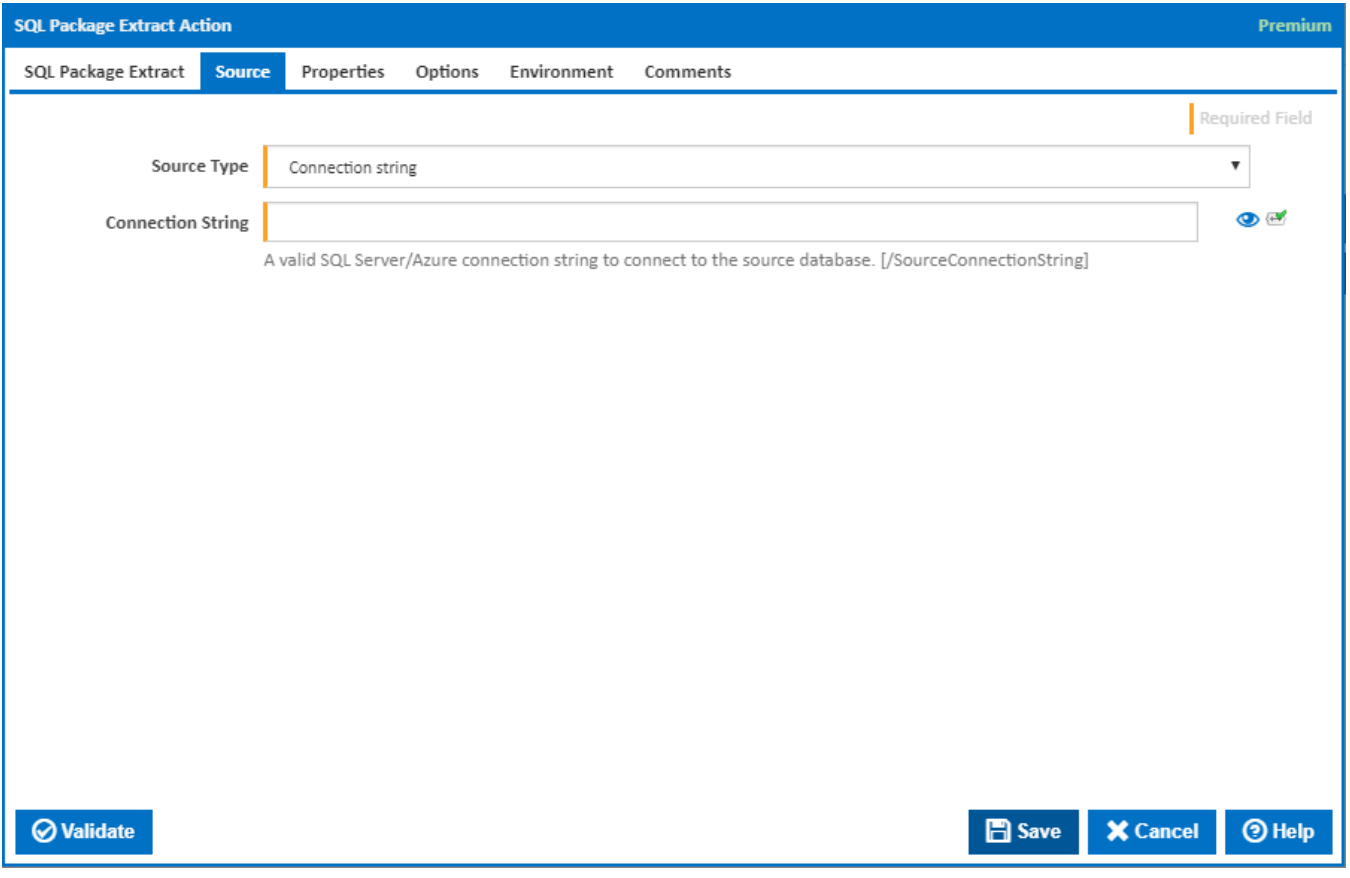

# **Connection String**

The SQL Server/Azure connection string to connect to the database. [/SourceConnectionString]

An example of a valid connection string is:

Provider=SQLNCLI11;Password=myPassword;User ID=[username]@[servername];Initial Catalog=databasename;Data Source=tcp:[servername].database.windows.net;

**Connection Properties**

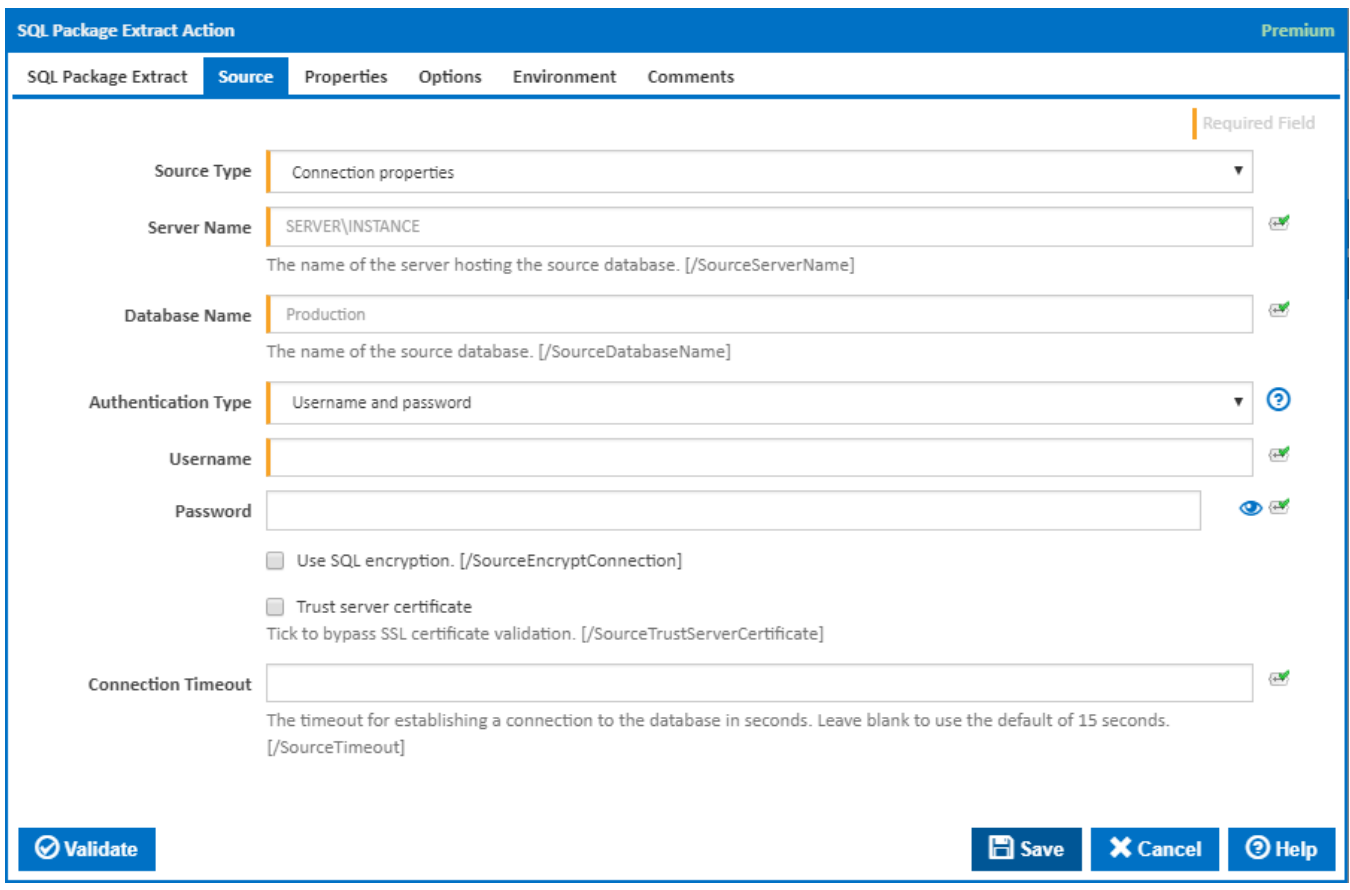

# **Server Name**

The name of the server that hosts the database. The server should be accessible by the agent running the action. [/SourceServerName]

# **Database Name**

The name of the source database. [/SourceDatabaseName]

# **Authentication Type**

The authentication method. Either by using a Username and Password or Windows Authentication.

## **Username and Password**

#### **Username**

The name of the user who has permissions to perform the operation on the database. [/SourceUser]

#### **Password**

The password for the user connecting to the database. [/SourcePassword]

# **Windows Authentication**

If this is selected, windows authentication is used to gain permission to perform the operation on the database.

## **Use SQL encryption**

If this is ticked, SQL encryption is used. [/SourceEncryptConnection]

# **Trust server certificate**

If this is ticked, SSL certificate validation is bypassed. [/SourceTrustServerCertificate]

# **Connection Timeout**

The timeout for establishing a connection to the database in seconds. Leave blank to use the default of 15 seconds. [/SourceTimeout]

# **Properties**

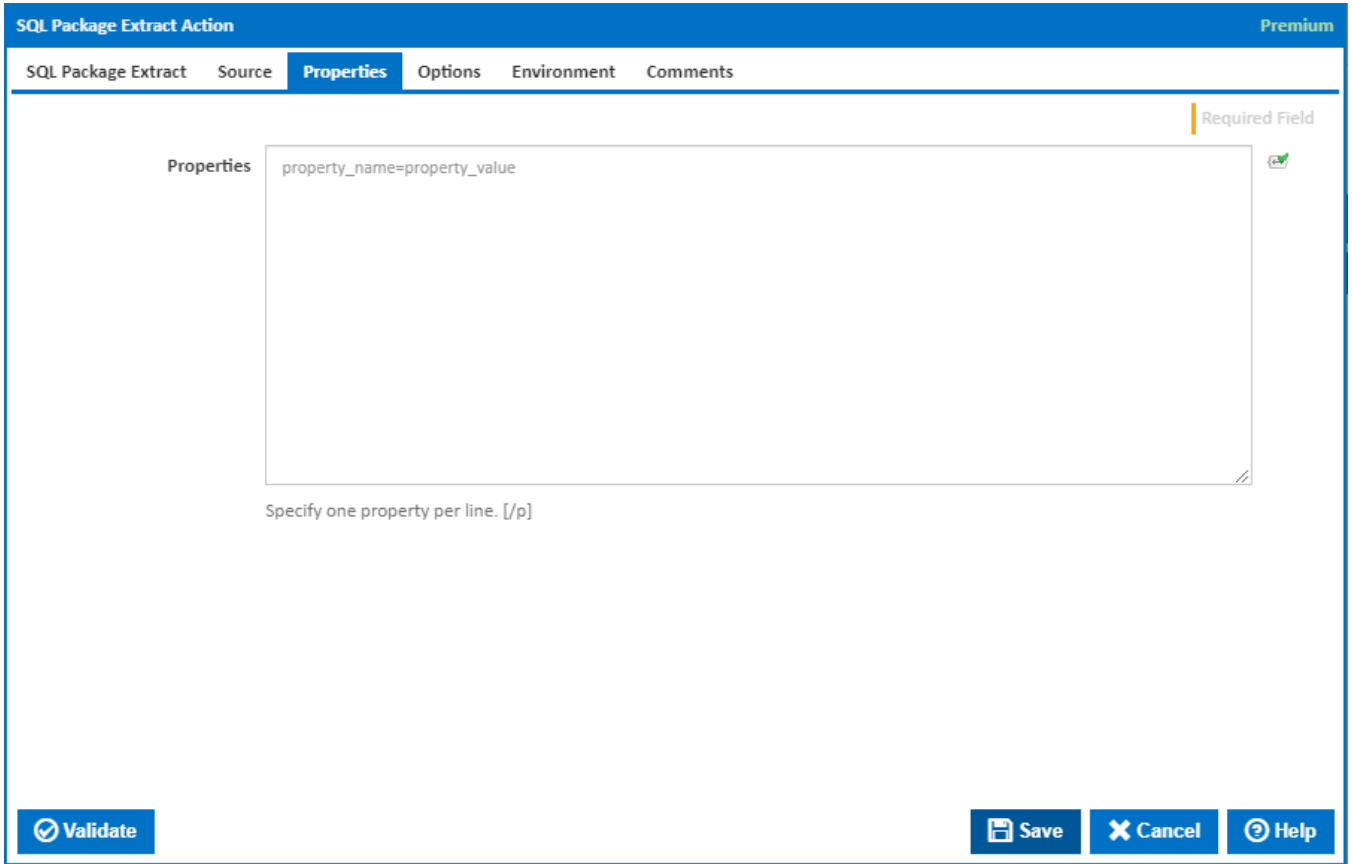

# **Properties**

Specify one property per line in the format of **property\_name=property\_value**. The full list of properties can be found at [SqlPackage.exe.](https://msdn.microsoft.com/en-us/library/hh550080%28v=vs.103%29.aspx?f=255&MSPPError=-2147217396) [/p:]

**Options** 

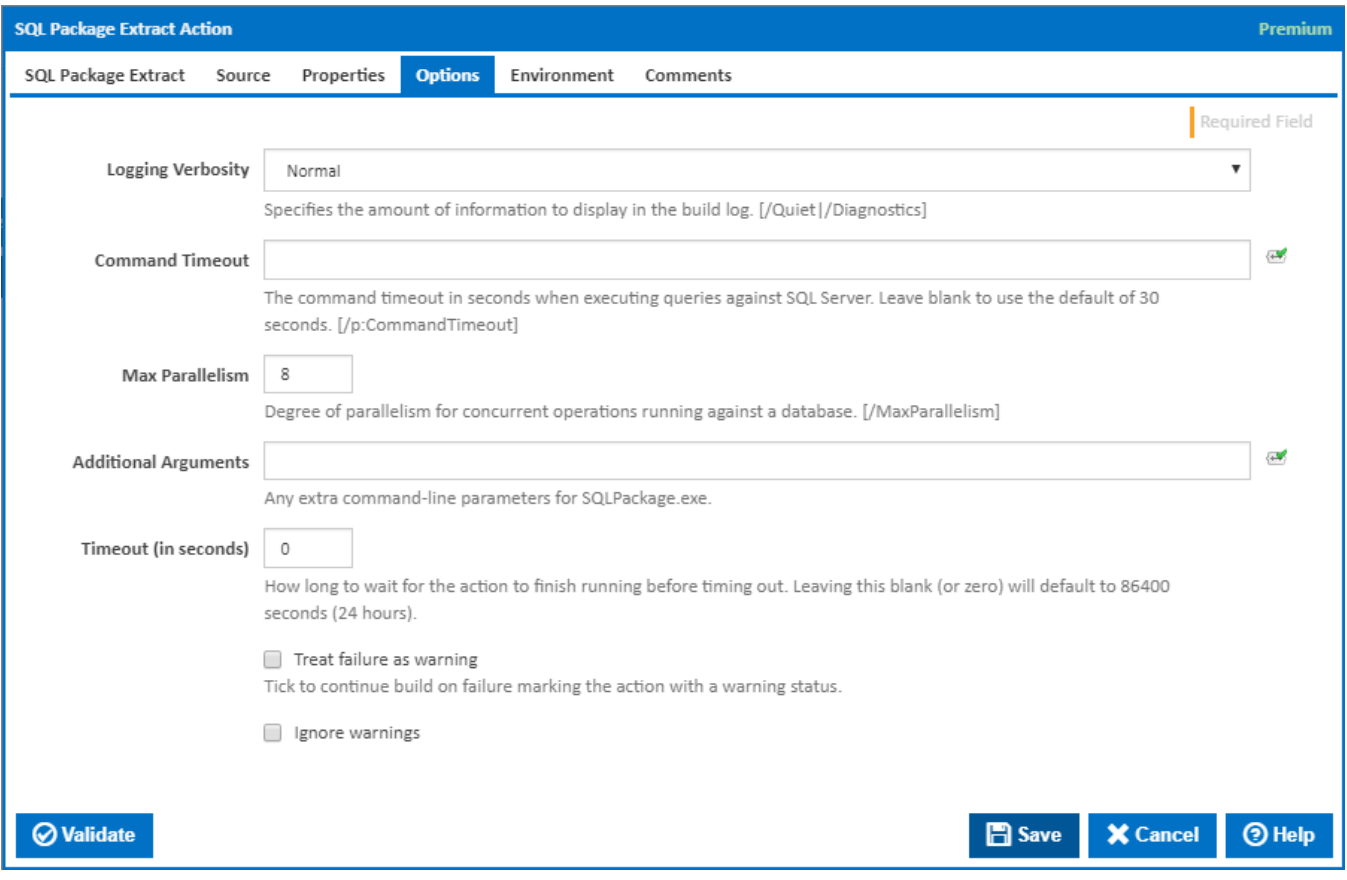

# **Logging Verbosity**

Specifies the amount of information to display in the build log. [/Quiet | /Diagnostics]

# **Command Timeout**

The command timeout in seconds when executing queries against SQL Server. Leave blank to use the default of 30 seconds. [/p:CommandTimeout=]

#### **Max Parallelism**

Degree of parallelism for concurrent operations running against a database. [/MaxParallelism]

### **Additional Arguments**

Any extra command-line parameters for SQLPackage.exe. The full list of extra arguments can be found at [SqlPackage.exe.](https://msdn.microsoft.com/en-us/library/hh550080%28v=vs.103%29.aspx?f=255&MSPPError=-2147217396)

#### **Timeout (in seconds)**

How many seconds to wait for the action to finish before timing out. The default is 86400 seconds (24 hours).

# **Treat failure as warning**

Tick to continue build on failure marking the action with a warning status.

#### **Ignore warnings**

If this is ticked, any warnings logged will not mark the action with a warning status.

# **Environment**

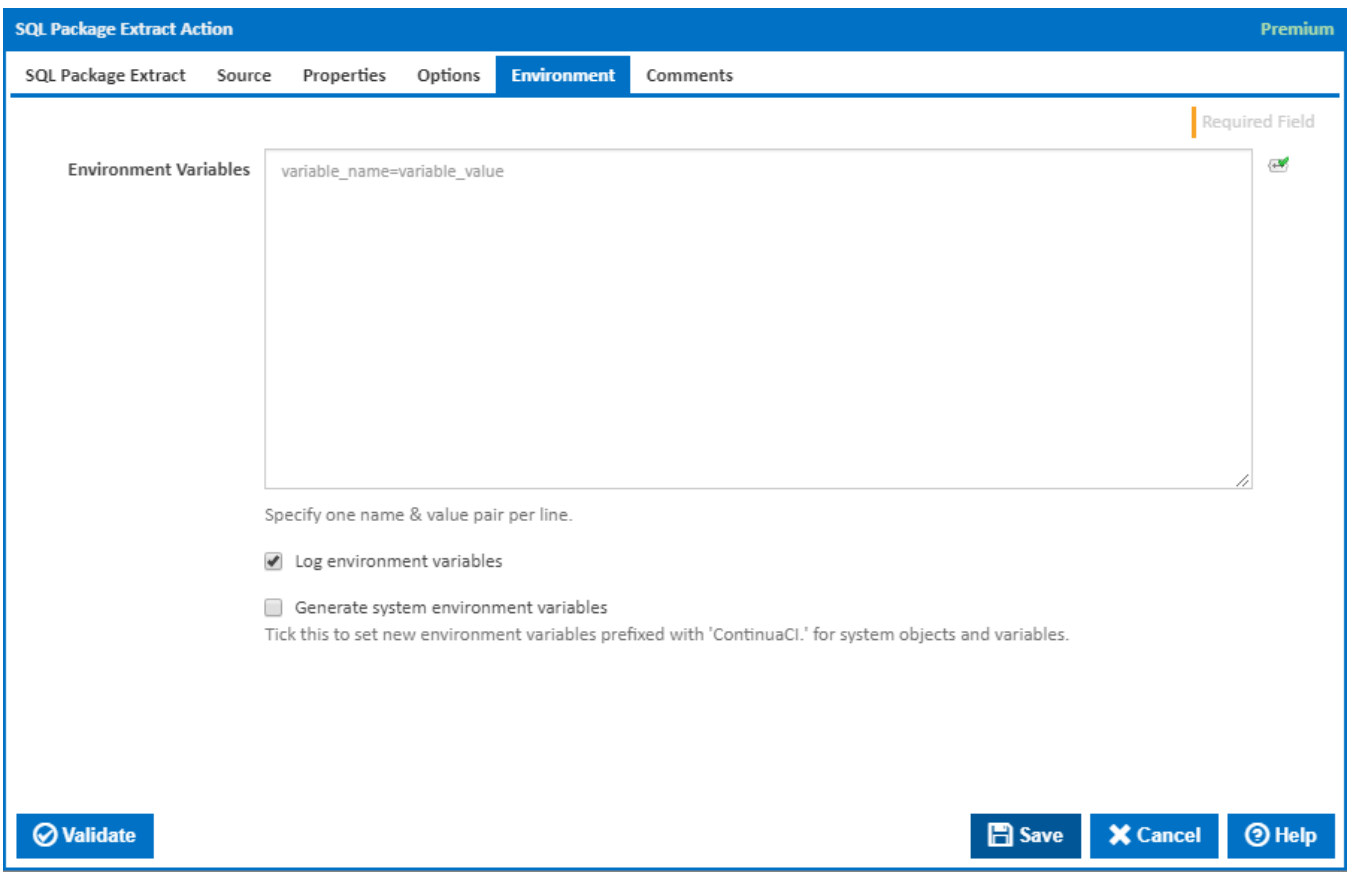

## **Environment Variables**

Multiple environment variables can be defined - one per line. These are set before the command line is run.

### **Log environment variables**

If this is ticked, environment variable values are written to the build log.

#### **Generate system environment variables**

Tick this checkbox to set up a list of new environment variables prefixed with 'ContinuaCI.' for all current system expression objects and variables.

### **Mask sensitive variable values in system environment variables**

This checkbox is visible only if the '**Generate system environment variables**' checkbox is ticked.

If this is ticked, the values of any variables marked as sensitive will be masked with \*\*\*\* when setting system environment variables. Clear this to expose the values.